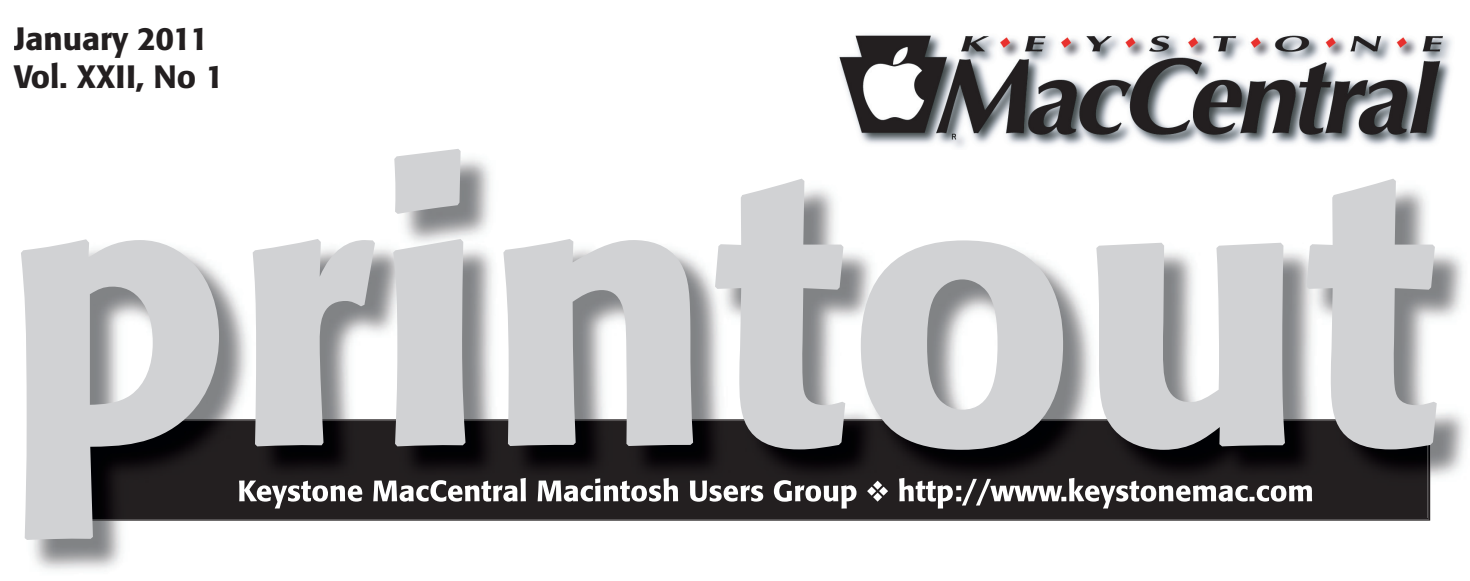

# Google: Way More Than a Search Tool

#### **by Eric Adams**

You may have heard about a little company called Google. It's a handy search tool for the Internet that has been in the news a few times over the last few years. But what you might not know is how many things (beyond web searching) you can do with Google.

Let me start by giving you some background on this company that has defined what searching the Internet means for many people... Google was co-founded by Larry Page and Sergey Brin while they were students at Stanford University. Google was first incorporated as a privately held corporation on September 7, 1998. Google's move to a publicly traded corporation took place on August 19, 2004. That IPO raised 1.67 billion dollars and made the company worth 23 billion dollars.

Google initially began as a research project by Larry Page in January 1996. Sergey Brin joined Larry in his efforts. Page and Brin originally nicknamed their new search engine "BackRub", because the system checke[d backlinks](http://en.wikipedia.org/wiki/Backlink) to estimate the importance of a site. Eventually, they changed the name to Google, originating from a misspelling of the word ["googol"](http://en.wikipedia.org/wiki/Googol), the number 1 followed by 100 zeros, which was meant to signify the amount of information the search engine was able to handle. The company's [stated mission](http://en.wikipedia.org/wiki/Mission_statement) from the outset was "to organize the world's information and make it universally accessible and useful", and the company's unofficial slogan is "Don't be evil".

There is a lot more information about Google on the Internet (you should google it sometime), but this is not the focus of the KeyMac January program. Instead, Eric Adams (with a little help, hopefully, from others in the crowd) will explore the multitude of offerings Google has that you probably didn't know about. Things that might surprise you!

We will show you, for example, how to set up a personalized home page that will consolidate all of your favorite things in one place when you launch your browser. There are tons of cool things you can do with your personalized google page (and I don't want to give away the entire program) but let me just tease you with the concept of having multicolored turtles on your page that you can feed and interact with. Or something more practical like your local weather and access to your favorite RSS feeds.

We take you through the steps of setting up your own free gmail account. We'll demonstrate how you can use Google Calendar to keep track of your important events, and how you can share these events with friends and family or coworkers.

Come and join us at the Camp Hill GIANT on Tuesday, January 25th and discover that Google has something for everyone.<sup>7</sup>

Meet us at Giant Food Corner of Trindle Road & 32nd St (Route 15) 3301 East Trindle Road, Camp Hill, PA 17011 Tuesday, January 25 , 2010, 6:30 p.m.

Attendance is free and open to all interested persons.

# **Contents**

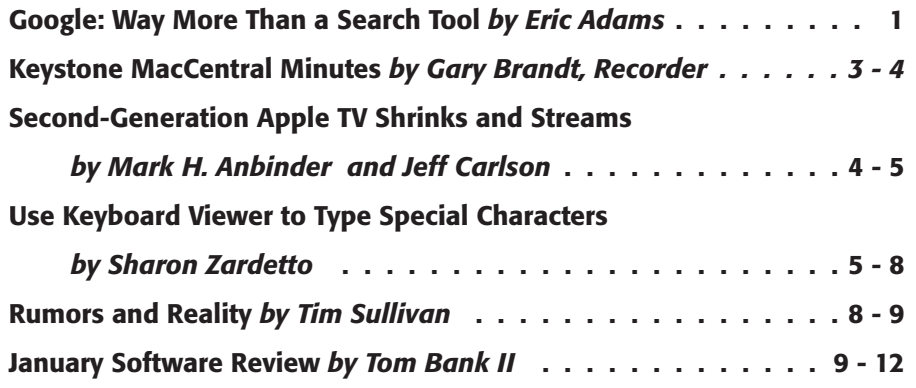

Keystone MacCentral is a not-for-profit group of Macintosh enthusiasts who generally meet the third Tuesday of every month to exchange information, participate in question-and-answer sessions, view product demonstrations, and obtain resource materials that will help them get the most out of their computer systems. Meetings are free and open to the public. The *Keystone MacCentral Printout* is the official newsletter of Keystone MacCentral and an independent publication not affiliated or otherwise associated with or sponsored or sanctioned by any for-profit organization, including Apple Computer, Inc. Copyright © 2011, Keystone MacCentral, 305 Somerset Drive, Shiresmanstown, PA 17011.

Nonprofit user groups may reproduce articles form the Printout only if the copyright notice is included, the articles have not been edited, are clearly attributed to the original author and to the Keystone MacCentral Printout, and a copy of the publication is mailed to the editor of this newsletter.

The opinions, statements, positions, and views stated herein are those of the author(s) or publisher and are not intended to be the opinions, statements, positions, or views of Apple Computer, Inc.

Throughout this publication, trademarked names are used. Rather than include a trademark symbol in every occurrence of a trademarked name, we are using the trademarked names only for editorial purposes and to the benefit of the trademark owner with no intent of trademark infringement.

### Board of Directors

President Linda J Cober

Vice President Tom Owad

> Recorder Gary Brandt

**Treasurer** Ron Rankin

Program Director Gary Brandt

Membership Chair Eric Adams

Correspondence Secretary Sandra Cober

> Newsletter Editor Tim Sullivan

Industry Liaison Wendy Adams

> Web Master Tom Bank II

Librarian Tim Sullivan

#### Keystone **MacCentral Essentials**

#### Meeting Place

Giant Food (upstairs) Corner of Trindle Road & 32nd St (Route 15) Camp Hill

#### Web Site

<http://www.keystonemac.com>

#### Mailing Address

305 Somerset Drive Shiresmanstown, PA 17011

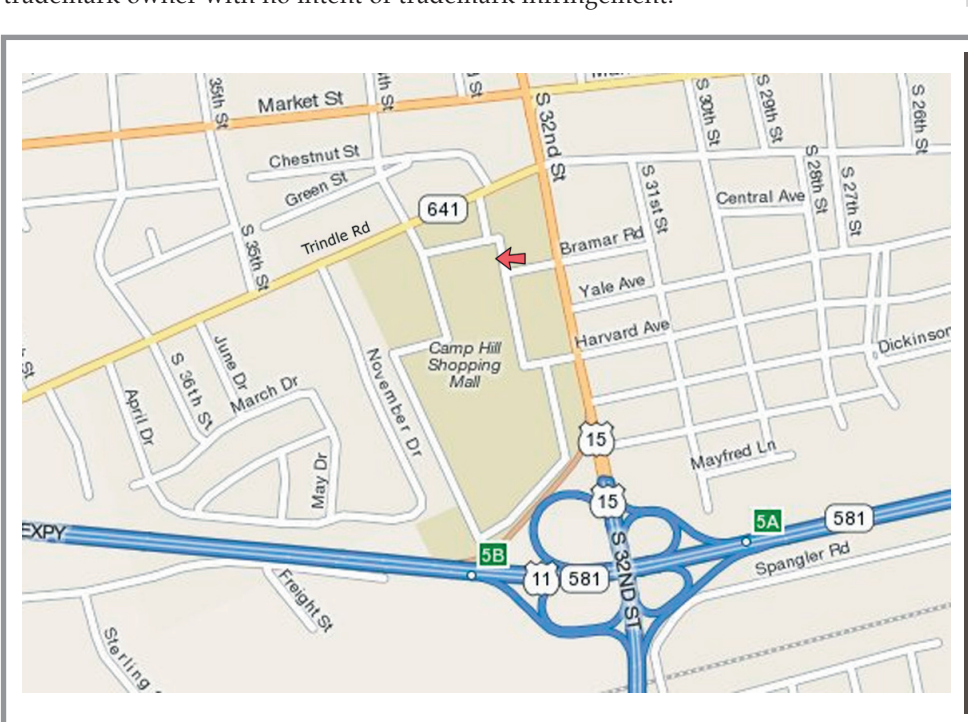

2 printout that the contract of the contract of the contract of the contract of the contract of the contract of the contract of the contract of the contract of the contract of the contract of the contract of the contract o

# December 21, 2010 Keystone MacCentral Minutes

#### Business Meeting

President Linda Cober welcomed members and visitors to the December meeting, featuring our annual holiday party and more. We had a generous spread of good food from Giant which we all enjoyed.

To get further into the holiday spirit, we watched a video taken at Central Station in Antwerp, Belgium. Two hundred dancers wearing their street clothes performed a dance routine to Do-Re-Mi from The Sound Of Music, wowing the unsuspecting people in the station. Someone mentioned that a similar thing happened in Market Square in York a year or two ago and that video might be online somewhere.

#### Q&A & Comments

A new Mac owner asked about getting started. Linda Cober suggested a Mac For Dummies book. Ollie's Bargain Outlet was said to have relatively current Mac books available. Apple's web site has a number of helpful videos. Jim Carey said a book he had bought covering Snow Leopard taught him a few new things about Apple's Mail program. When moving to Snow Leopard, you should check that you have updated print drivers.

Tom Owad talked about partitioning a drive for someone who needed to run Adobe CS2 and CS4. In Design in CS4 does not save directly back into a CS2 version so a workaround is necessary.

Someone mentioned a rumor that Apple would discontinue support for the iPhone G3 but that has not yet happened. We discussed syncing an iPhone to a Mac. The phone should be synced with Address Book on the Mac before doing any software updates.

We shot down the rumor that Apple will move iOS to desktop Macs, as Tom Bank II pointed out that programs like Adobe Photoshop would not be capable of running in iOS.

A question was raised about getting a USB port for an iPad. The iPad camera kit would give you a USB port that would work with some but not all devices. AirPrint might help you to print from an iPad.

We googled for Printliminator so we could watch the short video displaying its features. Printliminator is a bookmarklet that can be dragged to your browser's menu bar. From there it can be activated to eliminate page elements you may not want when printing out a web page.

#### Program Notes

Our program in December was a presentation by Tom Bank II, who demonstrated many of the handy utilities he uses. He began with DateLine, a program that works with iCal that gives you access to your calendar using less desktop space. Hovering the cursor over a date in the calendar displayed in a transparent window on the desktop shows events for that date. You can edit events from DateLine without opening iCal.

Switché adds CoverFlow features to the application switcher. Its settings allow for some customization. SMARTReporter warns of impending hard drive failures, to give you time to back up important files. It does not work with hard drives connected via USB or FireWire.

Caffeine is a program that allows you to temporarily override sleep settings without accessing System Preferences. This can be useful if you are watching a video online where you would not be using the mouse or keyboard for a while.

Compost is for management of the Trash. It can be set to automatically delete files from the Trash after they have been there for a specified time. Compost's settings also allow you to always securely delete the Trash.

Growl is an application that brings up a small window to notify you of what is happening with another program, if that program supports Growl. Little Snitch notifies you when an application tries to establish an outgoing internet connection. It can be used to set which of your applications will be allowed network access. Little Snitch can help detect if spyware has been installed on your Mac.

MainMenu is a collection of utilities that consolidates maintenance tasks such as cleaning cache or log files. It can be set up for batch processes. MenuMeters puts a collection of meters in the menubar to track network traffic (uploads and downloads), memory usage, disk activity, and processor activity. Most of the shareware or commercial utilities Tom

*Continued on page 4*

Continued from page 3

### Keystone MacCentral Minutes

showed have free trials so you have the chance to evaluate if they are useful for your computing needs.

In response to a question, we also looked at how to use Spaces and Exposé. Personal preferences would determine how you would set things up. Tom said he sets up his

**by Mark H. Anbinder and Jeff Carlson** 

e-mail program and browser in one space and graphics applications in another.

Tom also mentioned macupdate.com which offers a list of recently updated programs for the Mac. They usually have discounted software offers posted. Someone asked about a program to find duplicate files. Spring Cleaning will do that and macupdate.com lists other similar applications that could work.  $\sigma$ 

# Second-Generation Apple TV Shrinks and Streams

 $\text{After } \frac{\text{taking about new iPods, iOS updates, and}}{\text{ifunes 10 at Apple's media event last week,}}$ Steve Jobs got a laugh from the audience by swapping his traditional "One more thing..." slide for one reading "One more hobby...," a reference to his oft-quoted comment that the company's Apple TV set-top box was languishing because it wasn't a mainstream product.

Well, the market has changed since Apple introduced the original Apple TV in September 2006. Apple's TV show and movie sales and rental businesses have taken off via iTunes on the desktop, as well as on the iPhone, iPod touch, and iPad, and countless set-top devices compete for space in the living room, offering streaming video from Netflix and YouTube, hard drive storage for purchased or downloaded video, and more.

Citing customer demand for professionally produced content (Hollywood movies and TV shows, rather than a steady stream of cute cat videos), in high definition, for less money, without having to worry about configuring a computer, managing storage space, or syncing to a computer, Apple has tossed a new, second-generation Apple TV into the mix. Calling it "silent, cool, and small," to fit customer demands, Jobs says the new \$99 Apple TV is a quarter the size of the unit it replaces. Like the previous Apple TV, the power supply is built in rather than provided as an external brick.

 Apple's new set-top box moves entirely away from longterm storage and ownership of content, offering only rentals of TV shows and movies, streamed rather than played from an internal hard drive, all in 720p HD at 30 frames per second, when available. The device, which we're told runs a modified version of iOS on its Apple A4 CPU, sports an HDMI port to carry video and sound to your television (the only video-out option); an optical audio port to connect to fancier audio gear; 802.11n Wi-Fi that's compatible with 802.11a, b, and g networks as well; and a 10/100Base-T wired Ethernet port. It also comes with an aluminum Apple Remote, which controls the Apple TV via infrared.

There's also a mini-USB port for "service and support," which enterprising developers have used in the previous Apple TV model to extend the box's functionality. With the shift to iOS, it's unclear whether the Apple TV will be as hackable.

Content will be available with 99-cent rentals of commercialfree TV shows, available initially from just the FOX and ABC networks. (Jobs says he hopes the other U.S. broadcast networks will get on board, and we suspect they will eventually, unless they're too scared of Apple gaining the kind of control over TV viewership that it enjoys in the digital music field.) TV rentals must be watched within 30 days of paying for them, just like movie rentals, but once you've started watching, TV shows expire after 48 hours, an extra day compared to the 24-hour window available for movies.

New release movie rentals, which are available on the same day as the title's DVD release, cost \$4.99 for HD quality, or \$3.99 for standard definition (SD) quality. After the newness has worn off, movies drop in price to \$3.99 for HD and \$2.99 for SD rentals.

As with many other set-top devices already on the market, the new Apple TV will also offer streaming movies from the Netflix Watch Instantly library. And if you want the cute cat videos, you can watch any YouTube content, as well as photos and videos from Flickr and MobileMe.

We think one of the most compelling features is the Apple TV's use of AirPlay, Apple's new enhanced version of Air-Tunes. That technology not only enables the Apple TV to stream media from a Mac or Windows computer running iTunes 10, it also makes it possible to stream content stored on another nearby iOS device, such as an iPad. To borrow Jobs's example, you could watch part of a movie on your iPad on a plane, and when you get home, tap a new Air-Play button on the iPad to begin streaming the movie to your television.

The company says iTunes TV show rentals and Netflix streaming are available only in the United States, and movie rentals are available in Australia, Canada, France, Germany, Ireland, New Zealand, and the UK, as well. Apple hasn't yet said when the device will be for sale outside the United States, and licensing restrictions on video content make that unlikely to be clarified any time soon.

We wish we could speculate that Apple would offer a software update to existing Apple TV devices to provide the

new functionality to old hardware, but as the new Apple TV involves a different operating system on completely different hardware, we'd be astonished if Apple even attempted it. The low cost of entry, at \$99 compared to the previous hardware's \$229 price tag (it was originally released at \$299), makes it attractive enough to buy a brand new one. No doubt lots of first-generation Apple TVs will be relegated to secondary TVs. (Just fill its hard drive up with "Dora the Explorer" and little Susie will love it.  $\sigma$ 

#### **by Sharon Zardetto**

# Use Keyboard Viewer to Type Special Characters

**Character** entry? Isn't that what we used to call "typing"? Yes, but how can you type characters that aren't printed on your keyboard, or aren't available at all through any key combination? There is of course the venerable [PopChar X](http://www.ergonis.com/products/popcharx/) from Ergonis if you need to insert special characters frequently, but what if you need just the occasional copyright symbol, checkmark, cents sign, or does-not-equal symbol?

It turns out that Apple provides some useful character discovery and entry tools, and in this excerpt from ["Take](http://www.takecontrolbooks.com/snow-leopard-fonts?pt=TB1045)  [Control of Fonts in Snow Leopard,"](http://www.takecontrolbooks.com/snow-leopard-fonts?pt=TB1045) I'll share what you need to know about one of them: Keyboard Viewer.

If you're interested in OS X's font handling in general, I hope you'll take a look at the book, which has 225 pages of details on font history and architecture; how fonts work in OS X; how to organize fonts; how to deal with fonts from Adobe Creative Suite, Microsoft Office, and Apple's iLife and iWork suites; and much more. It's only \$15, and is the definitive book about fonts in OS X.

#### Turn on the Keyboard and Character Viewers — OS

X provides two text-input tools, Keyboard Viewer and Character Viewer, to help handle the problems resulting from three issues: not all characters are printed on your keys (where the heck is ©?); most accented characters need to be generated with a special key sequence; and many fonts have characters that can't be typed with any key combination.

(Note that among the minor changes from OS X 10.5 Leopard to 10.6 Snow Leopard was the renaming of Character Palette to Character Viewer. When I refer to "Character Viewer," translate that to "Character Palette" if you're still using Leopard.)

#### **Turn on the tools in Snow Leopard:**

1. In the Keyboard system preference pane, click the Keyboard button.

2. Check Show Keyboard & Character Viewer in Menu Bar to put the Input menu in your menu bar with both items listed.

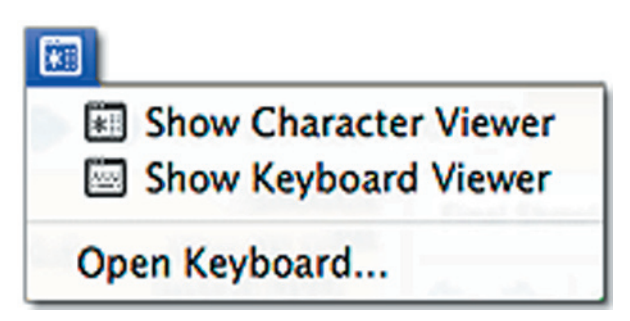

#### **Turn on the tools in Leopard:**

1. In the International preference pane, click the Input Menu button.

2. Check Character Palette and Keyboard Viewer in the list.

3. At the bottom of the window, check Show Input Menu In Menu Bar to add the Input menu to your menu bar. Checking items in the list populates the menu, which includes a shortcut back to the International preference pane.

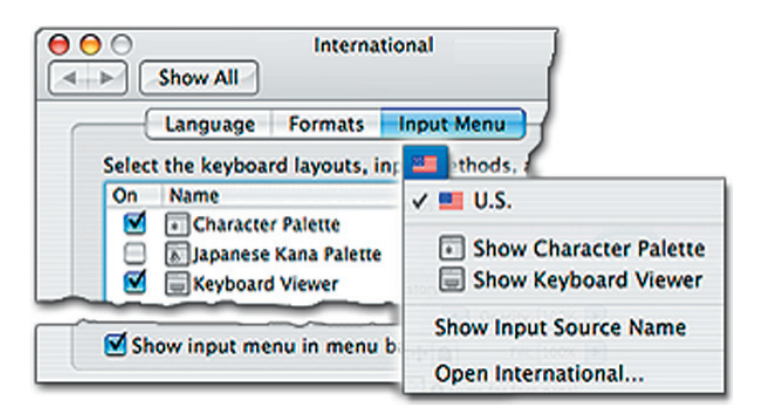

Continued on page 6

#### *Continued from page 5*

# Use Keyboard Viewer to Type Special Characters

 Character Viewer is also available from several other places, in both Leopard and Snow Leopard. In the Finder, TextEdit, and other programs that strictly follow Apple guidelines, Edit > Special Characters opens Character Viewer. This command works whether or not you've added the Input menu to the menu bar.

If you have an Input menu for foreign language keyboards but haven't put Keyboard Viewer and Character Viewer in the menu, the Special Characters command not only opens Character Viewer but also adds both Viewers to the menu.

Keyboard Viewer's Font Menu — Not all evolution is an improvement, and that of the Keyboard Viewer is a case in point. The original version was useful for more than just finding accented characters; it had a Font menu so you could see where every character lived in each font. With all fonts assumed to be Unicode compliant, however, characters should be in the same place no matter what the font. By the time Leopard showed up, Keyboard Viewer lost its menu bar Font menu.

In Leopard, Keyboard Viewer has a pop-up Font menu (which is more likely short for "font mapping"), with choices limited to Standard, which shows character placement for the currently selected language and a short list of PiFonts — picture fonts — that OS X considers worthy of the label. The screenshot below shows an example of Mac fonts that are so worthy; if you have Microsoft Office 2008, the list includes Bookshelf Symbol 7, Marlett, MS Reference Specialty, and MT Extra. Unfortunately, Keyboard Viewer is of no help if you're using a picture font not listed — such as, oh, say that seldom-used, little-known Zapf Dingbats.

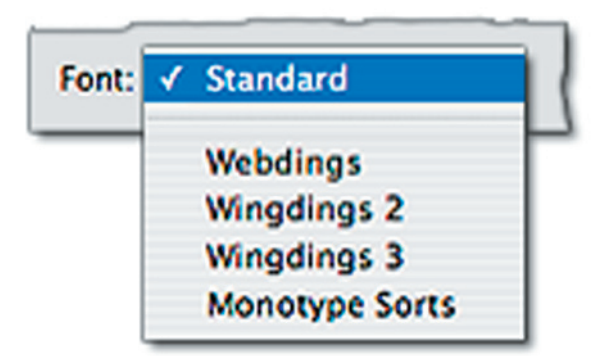

 Snow Leopard's Keyboard Viewer evolution goes even further: no Font menu at all!

Find Option Characters - Since the dawn of the Mac, we've been able to access up to four characters from each key on the keyboard: with and without the Shift key, with Option, and with Option-Shift. Many of the Option and Option-Shift characters — especially the ones you're likely to use often — are easy to remember because some thought went into their placement: there's often a relationship

between at least one of the characters printed on a key and the Option or Option-Shift character.

You can check out the entire Option and Option-Shift character sets, and look up characters whose positions you can't remember, with Keyboard Viewer: open it from the Input menu, and hold down Option or Option-Shift to see the characters those modifiers produce.

Click Keyboard Viewer keys, or just type, to enter a displayed character. The best approach, however, is to learn what key combinations produce the characters you use often, and use mnemonics like those in the table below to help remember them.

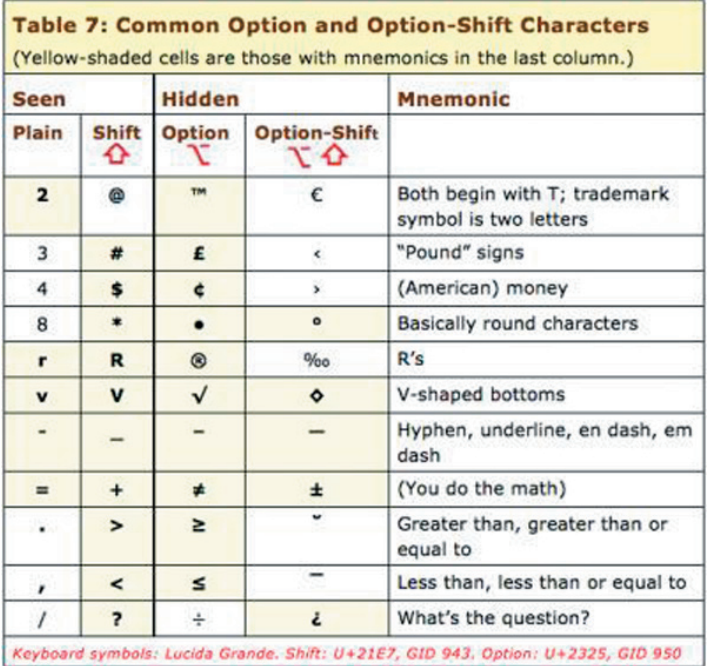

 (Note that the key combinations in this table and described elsewhere in this section hold for only the U.S. keyboard. With a different input keyboard or a different OS X system language, even some common characters can be in different places.)

**Type Accented Letters - The Mac has always provided** an easy way to type a letter with one of five common accent marks (for use in words like déjà vu, naïve, rôle, and El Niño) through the use of dead keys: keys that don't produce anything until you hit another key. The Mac's dead keys are Option-key combinations, and typing a subsequent letter produces the accented letter:

1. Press the Option key combination that produces the accent.

The dead keys are only half-dead in OS X, so you'll see the accent in your text, with a squiggly line under it — or some other type of highlighting, depending on the program — to signify that you must type another letter.

2. Type the letter to be accented.

Option-~ grave accent acute accent Option-e Option-u umlaut/dieresis Option-i circumflex tilde Option-n

Accenting is restricted to certain letters — you can't just put an umlaut on the letter x because you feel like it. The accents and their key combinations are as follows in this screenshot:

 To get é, for example, all you have to do is press Option-e for the acute accent and then type e. The final accented letter is a single character generated from what you typed, so a single backspace erases it.

Using dead keys is just a clever way to type characters that are otherwise unavailable from the keyboard. You could enter é in other ways — through Character Viewer, for instance, or with a foreign language keyboard — but why bother when this method is so easy?

When you need one of these accents but can't remember the key combination, Keyboard Viewer can help. It shows both the accent keys and the accentable letters, as shown in this screenshot.

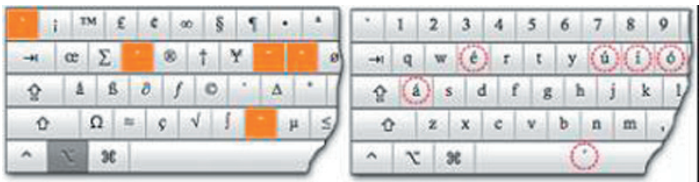

 Holding down Option in Keyboard Viewer highlights the accent keys (left); the available accented letters show up when you type or click one of the accent keys (right). This figure shows the accented letters that can be produced using Option-e. I added the red circles — Keyboard Viewer is not as enthusiastic about showing you the accented letters.

If you keep Keyboard Viewer open while you're typing, you have the option of clicking its keys to enter the accents and letters:

1. With Keyboard Viewer open, hold down the Option key.

Keyboard Viewer highlights the accent keys.

2. With Option down, press one of the accent keys or click it in Keyboard Viewer.

3. Release the Option key.

The Keyboard Viewer display changes, showing the accent over the letters that can use it.

4. Type (or click) one of the accented letters to enter it.

To type an accent by itself, type a space after using the accent's Option-accent key combination.

Type More Accents with the U.S. Extended Key**board** – Roman-based languages use many more accents than the five basic ones that Mac dead keys have always provided. In keeping with the Unicode lots-of-characters spirit, OS X provides 19 dead-key accents with the special U.S. Extended input keyboard. (I explain input keyboards in more detail in "Use Different Keyboards for Foreign Languages or Other Special Input" in the book.) Here's how to activate the U.S. Extended input keyboard:

1. Open a preference screen:

- Snow Leopard: In the Language & Text preference pane, go to the Input Sources screen or choose Open Language & Text from the Input menu.
- Leopard: In the International pane, go to the Input Menu screen or choose Open International from the Input menu.

2. In the list of "input methods," check U.S. Extended; this automatically checks U.S., as well.

3. Open Keyboard Viewer from the Input menu.

4. Choose the U.S. Extended keyboard from the Input menu. (Its menu bar icon differs from the standard U.S. keyboard by the little add-on U, for Unicode.)

Sometimes Keyboard Viewer doesn't update when you choose an input keyboard from the Input menu. If the Keyboard Viewer's title bar doesn't reflect your keyboard choice, close and reopen it.

Now you can use Keyboard Viewer to access the larger selection of accents and accentable letters the same way you use it for basic accents with the standard U.S. keyboard: hold down Option to see the accents, type the one you want, and then type the letter; see the screenshot. This example shows the results for Option-C, the cedilla accent.

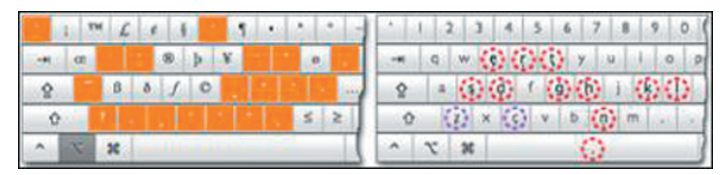

 Not all fonts include all the accented characters you see in Keyboard Viewer. If you type a character that's not in your current font, it's entered in your document in a different font — one that actually contains the character.

Why not always use the Extended keyboard? Because it giveth with one key and taketh away with the other. With all those accents given over to the Option key, you've lost standard Option characters like the  $\sqrt{r}$  from Option-V and  $\pi$ from Option-P.

# Use Keyboard Viewer to Type Special Characters

Apply After-the-Fact Accents  $-$  In some applications, and with certain fonts (yes, that's vague, but with so many variables the best I can give you is a "more often than not"), you can type a letter first and then use an Option-Shift-accent combination to add the accent when you have the U.S. Extended Keyboard active.

So, in TextEdit, for instance, you can choose Helvetica, type o and then press Option-Shift-U, and wind up with an umlaut over the o ([this is needed](http://en.wikipedia.org/wiki/Metal_umlaut) to spell the names of heavy metal bands like Mötley Crüe properly). For a list of the Option-Shift combinations you can use for applying accents this way, see [Tom Gewecke's diacritics page.](http://homepage.mac.com/thgewecke/diacritics.html)

More about Character Entry - While Keyboard Viewer is helpful for entering Option- and Option-Shift characters, and accented characters, what if you want to enter a character that can't be typed from the keyboard at all? That's where Character Viewer comes in, and the full ["Take](http://www.takecontrolbooks.com/snow-leopard-fonts?pt=TB1045)  [Control of Fonts in Snow Leopard"](http://www.takecontrolbooks.com/snow-leopard-fonts?pt=TB1045) has 16 pages showing you how to find and enter such characters via Character Viewer. Along the way, it devotes 12 pages to explaining the glyph approach to font characters, describing how characters that lack Unicode IDs are handled, and showing why you should care about alternative characters. Plus, if you've ever felt limited by the characters in Zapf Dingbats and Webdings, you'll have fun exploring all the dingbats available in other fonts, including the dingbat-rich Hiragino Kaku Gothic Pro.  $\vec{Q}$ 

#### **by Tim Sullivan**

# Rumors and Reality

**Down the rabbit hole:** Have you enjoyed a good book lately? Perhaps watched a beautiful sunset?

I remember many years ago watching a movie on the Smothers' Brothers. It lasted perhaps 3 or 4 minutes and showed the entire history of the United States using paintings, photographs, and other still graphics. It was a harbinger of things to come. Hectic and hurried.

There is a concern that the internet is changing the way we think – for better or worse. According to Matt Ford, for CNN "The net encourages the mental skills associated with the rapid gathering of small bits of information from many sources, but it discourages the kind of deeply attentive thinking that leads to the building of knowledge, conceptual thinking, reflection, and contemplativeness.

"Some people love the constant stimulation the net provides, and don't much care about the loss of more solitary, contemplative ways of thinking. For them, it's not a problem at all.

"Other people believe that while it's important to be able to skim and scan and multitask, our deepest and most valuable thinking requires a calm and attentive mind. If you exist in a perpetual state of distractedness, you'll never tap into the deepest sources of human insight and creativity."

Been hacked lately? Has your computer been appropriated as part of a botnet to be used as part of a massive attack on a server or web site?

A botnet is a network of infected computers that can number in the thousands and that network is usually controlled by hackers through a small number of scattered PCs. Computer owners are often unaware that their machine is linked to a botnet and is being used to shut down targeted websites, distribute malicious code or spread spam.

It is possible to address these problems. Australia is implementing a plan that enable customers to get warnings from their Internet providers if their computer gets taken over by hackers through a botnet. The plan includes an option to severely limit internet access to users who fail to clean up their computer.

Probably most American users would resist any restrictions on free internet access regardless of the damage a highjacked computer could do. However a really disruptive attack on government sites would encourage legislation. It could start with tax incentives to providers that install protective technology.

Java is a programming language that was developed in 1995. Because a single Java application can be run on Mac, Windows, and Linux systems, virtually all schools and universities teach Java as one of first programming language students learn. It has been used extensively in programming for the web.

In October, Apple deprecated Java on OS X. This means Java developers will be unable to distribute their applications via the Mac App Store and that Apple will not be supporting the language. It's not clear as to why Apple is doing this.

#### E-mail to and from Steve:

Q: I've been a massive fan of the original Apple TV since it launched, in fact I have 2 of my own and have bought a

fair few as gifts over the years. So as soon as the new Apple TV was released I bought one. Overall it's a fantastic update for me as I always stream from my Mac mini anyway. But here's the kicker – Where are iTunes Extras and iTunes LP gone? I've purposely been buying content with those features just for my Apple TVs. And now the features are unusable on my new box?! Is there an update coming to fix this?

A: Coming.

And another:

Q. In IOS 4.2 for iPad is the switch on the side going to be the mute and not screen orientation lock from now on?

A: Yep.

Q: Are you planning to make that a changeable option?

A: Nope.

Given that Steve does in fact answer e-mails, one can imagine his in box filling up daily with thousands, if not millions, of e-mails. We cannot, however, imagine him reading all of this stuff, including the inevitable spam.

Why and how does he do it?

Jobs responds to e-mails quite carefully to communicate information that is not already out there. He also responds to e-mail questions that are short and to the point. If you want to write to him and receive a response, you need to write something brief and relevant, with some legitimate issues, issues that he might not have heard about.

#### **by Tom Bank II**

# **January** Software Review A Few Handy Utilities

#### Tue 9:00 PM Q ≜ █♦ ŏ  $\overline{0}$

While it is all still fresh, just wanted to provide some links about things that were discussed at the December meeting.

### Background Utilities

Using the menu bar shown above, the icons are, from the left:

Dateline -<http://www.machinecodex.com/software.php> - I don't always need all of iCal up, so this provides a floating calendar strip that I can "quick view" when needed.

**Swiché** - [http://kapeli.com/switche/](http://kapeli.com/switche) - adds coverflow to the application switcher. I tend to have many applications

He probably has a staff that filters the mail looking for issues that might be a real problem or perhaps ones that are impacting a small number of users right now. They might be an early warning of problems to come. Seems like a good idea to me.

#### Who's suing who:

#### **LAWSUITS IN THE MOBILE BUSINESS**

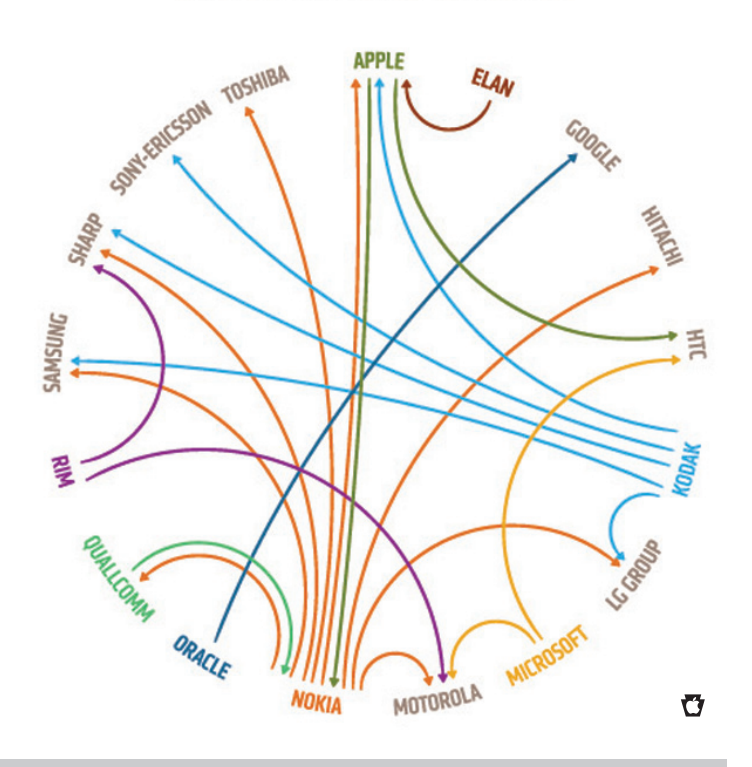

and multiple windows open at any one time, so this helps sort them out when going back and forth.

SmartReporter - [http://www.corecode.at/sm](http://www.corecode.at/smartreport-er/-a)artreport[er/ - a visual indicator of the S.M.A.R.T. status of my hard](http://www.corecode.at/smartreporter/-a)  drives. Nice to know if something is going wrong.

Caffeine - [http://www.lightheadsw.com/caffeine/](http://www.lightheadsw.com/caffeine) - click on the coffee cup to override the sleep settings and keep your Mac awake. Useful for things like internet videos when you aren't using mouse or keyboard.

*Continued on page 10* Compost - [http://compost.en.softonic.com/mac - t](http://compost.en.softonic.com/mac)rash management. Allows me to set the trash to automatically

#### *Continued from page 9*

### January Software Review

delete after seven days so I don't have to think about it. But keeps things there for those seven days so if I accidentally throw something away it doesn't disappear immediately.

Growl - [http://growl.info/](http://growl.info) - used by other applications to notify you of their status

Little Snitch - [http://www.obdev.at/products/litt](http://www.obdev.at/products/littlesn-itch/index.html)lesn[itch/index.html - a network monitor. Tells me when some](http://www.obdev.at/products/littlesnitch/index.html)thing in my computer is accessing the network and allows me to set protocols for use.

Main Menu - [http://incrediblebee.com/mainmenu - a](http://incrediblebee.com/mainmenu) collection of all the Mac utilities you'll need - cron maintenance tasks, clean caches, clean logs, update rebindings, etc.

The menu icon for Apple's **Spaces** 

The menu icon for Apple's Time Machine

The menu icon for Apple *iChat* 

The menu icon for **Bluetooth** 

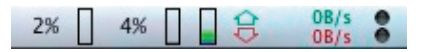

These four items are all part of **Menu Meters** - [http://](http://www.ragingmenace.com/software/menumeters/index) [www.ragingmenace.com/software/menumeters/index.](http://www.ragingmenace.com/software/menumeters/index) html

The first two show percentage and a bar graph of processor usage - useful to determine if something has a runaway process and is hogging all your processor power

The **second one** (with the green toward the bottom) is memory usage - useful to remind you to close programs and that running Photoshop, CAD, iMovie, and Illustrator all at once with multiple projects open is probably not a good idea.

The **third** one, with the green up and red down arrows and the 0B/s for each is network traffic - useful to see if something is using the network.

The **final** one, the two black dots, is disk usage - top turns green when there is read activity and the bottom one turns red when there is write activity.

All of these bring up associated dropdown menus with more information as well.

The menu icon for **Airport** 

The menu icon for **PPoE** 

The menu icon for Apple's **KeyChain** 

The menu icon to eject the optical drive

The menu icon for **Displays** 

The menu icon for **Volume** 

#### Time

The menu icon for **Spotlight** 

If any of the menu icons are not on for your machine, you can usually find a setting to turn them on under the associated system preferences. A number of the other items are free, but a few of them are paid applications.

#### OpenOffice and NeoOffice

[Here is the link for](http://www.openoffice.org) **OpenOffice**: [http://www.](http://www.openof-fice.org)openof[fi](http://www.openof-fice.org)[ce.org/](http://www.openof-fice.org)

And a link for **NeoOffice**: http://www.neooffice.org/ neojava/en/index.php

NeoOffice is a port of OpenOffice for Mac with some added features. Also, if you donate, you get added support features. There is also a paid Mobile NeoOffice feature.

# Tracking Software Updates

It was mentioned that VersionTracker wasn't as useful after CNET took it over. It has also become (in my opinion) more geared to the Windows side of things and the Mac stuff sometimes gets lost in the shuffle.

[VersionTracker \(CNET Download\): http://download.cnet.](http://download.cnet.com/mac/3151-20_4-0.html?tag=rb_content;contentNav) com/mac/3151-20\_4-0.html?tag=rb\_content;contentNav

I've been using MacUpdate for a lot of years: [http://](http://macupdate.com) [macupdate.com/](http://macupdate.com)

You can search for a specific program to find the current version. There is also a \$20 a year membership option that allows you to keep a "watchlist" of your applications and be notified by e-mail when they are updated and also an application that will automatically determine whether you have the latest version of all your apps.

Aside from being just Mac and not taken over by CNET, they also offer a daily deal on software - usually for 25% to 50% off regular prices: [http://www.mupromo.com/](http://www.mupromo.com)

If you miss the daily deal, it is usually discounted for some time after the initial day, but at a lesser discount. Say 50% off the first day and then 25% off for the next week.

A few times a year they have a "bundle" of programs usually eight to twelve programs for \$40 to \$50 that would normally cost several hundred dollars.

## Safari Extensions

With Safari 5, you can add various Extensions - [https://](https://extensions.apple.com) [extensions.apple.com/](https://extensions.apple.com)

There are quite a variety of plugins to choose from including newsreaders, shopping and search tools, and others.

[These are similar to the Add-ons for Firefox - https://](https://addons.mozilla.org/en-US/firefox) addons.mozilla.org/en-US/firefox/

Firefox has had their Add-ons for awhile and they have been developed quite a bit more than Safari's Extensions have so far - thousands of Add-ons vs a few dozen Extensions. But judging by the App Store for the iPhones, I'm sure that Safari Extensions will increase in number rapidly.

# Apple Updates

#### iPhone Configuration Utility 3.2 for OS X December 21, 2010 - 10.17 MB

System Requirements

 $-$  OS X 10.6

Phone Configuration Utility lets you easily create, maintain, encrypt, and install configuration profiles, track and install provisioning profiles and authorized applications, and capture device information including console logs.

Configuration profiles are XML files that contain device security policies, VPN configuration information, Wi-Fi settings, APN settings, Exchange account settings, mail settings, and certificates that permit iPhone and iPod touch to work with your enterprise systems.

#### iPhoto 9.1.1 December 21, 2010 - 62.09 MB

System Requirements

– OS X 10.6.3 or later

This update adds new email options to iPhoto '11. It also improves overall stability and addresses a number of other minor issues. Specific fixes include:

• Adds a preference allowing photos to be emailed using an external email application

- Adds "Classic" and "Journal" themes to email.
- Photos attached to an email can now be sized to Small, Medium or Large
- Improves reliability when upgrading a library from an earlier version of iPhoto

• iPhoto now correctly preserves the sort order of Events after upgrading a library

• Event titles displayed in headers can now be edited in Photos view

• Addresses a problem that could cause duplicate photos to be added to a MobileMe album

• Scrolling overlay now correctly displays ratings when photos are sorted by rating

• Photos are now sorted correctly when a rating is changed and photos are sorted by rating

• Fixes a problem that could cause text formatting controls to become inaccessible when editing a calendar

The update is recommended for all users of iPhoto '11

#### AirPort Base Station and Time Capsule Firmware Update 7.5.2 December 16, 2010

System Requirements

– OS X 10.5.7 or later

Some of the fixes include the following:

- General fixes to Wi-Fi base station stability
- Fixes some issues with AirPlay streaming
- General fixes with USB interoperability including connection to external storage devices
- Fixes some issues with NAT port mapping settings

• Disables TKIP security with 802.11n rates per the Wi-Fi Alliance specifications

#### Digital Camera RAW Compatibility Update 3.5 December 16, 2010 - 6.3 MB

System Requirements

- $-$  OS X 10.5.8
- OS X 10.6.5 or later

This update adds RAW image compatibility for the following cameras to Aperture 3 and iPhoto '11:

- Canon PowerShot G12
- Leica D-Lux 5
- Leica V-Lux 2
- Nikon D7000
- Nikon COOLPIX P7000
- Panasonic Lumix DMC-GF2
- Panasonic Lumix DMC-GH2

#### AirPort Utility 5.5.2 for Mac December 16, 2010 - 10.29 MB

System Requirements

– OS X 10.5.7 or later

This update contains bug fixes and improvements, including the following:

• Resolves an issue that caused the DHCP settings tab to display incorrectly

• Resolves an issue that caused the application to quit unexpectedly when automatically launched

• Resolves an issue that prevented the network password from being stored in the Keychain when the network on the 5GHz band was named differently

#### LED Cinema Display Firmware Update 1.0 December 15, 2010 - 957 KB

System Requirements

– OS 10.6.4 + LED Cinema Display Software Update 1.0 (or 10.6.5 or later)

This Firmware Update addresses intermittent audio issues some users have experienced while using the 27-inch LED Cinema Display.

The updater application will be installed in the /Applications /Utilities folder and will be launched automatically

*Continued on page 12*

### January

### Software Review

#### iTunes 10.1.1 December 15, 2010 - 90.50 MB

System Requirements

- OS X version 10.5 or later
- QuickTime 7.6 or later; Support for HE-AAC requires QuickTime 7.6.4 or later
- Safari 4.0.3 or later

This release provides a number of important bug fixes, including:

• Addresses an issue where some music videos may not play on Macs equipped with NVIDIA GeForce 9400 or 9600 graphics.

• Resolves an issue where iTunes may unexpectedly quit when deleting a playlist that has the iTunes Sidebar showing.

• Fixes a problem where iTunes may unexpectedly quit when connecting an iPod to a Mac equipped with a PowerPC processor.

• Addresses an issue where some music videos may not sync to an iPod, iPhone, or iPad.

#### Canon Printer Drivers v2.4.1 for OS X v10.6 December 14, 2010 - 300.83 MB

System Requirements

– OS X 10.6.1 or later

This update installs the latest software for your printer or scanner.

#### FujiXerox Printer Drivers v2.1 for OS X v10.6 December 14, 2010 - 45.43 MB

System Requirements

– OS X 10.6

This update installs the latest software for your printer or scanner.

#### Lexmark Printer Drivers v2.3.1 for OS X v10.6 December 14, 2010 - 121 MB

System Requirements

– OS X 10.6 or later

The Lexmark Printer Driver Update includes the latest drivers for printers you have used on your system.

#### Aperture 3.1.1 December 09, 2010 - 357.79 MB

System Requirements

- OS X 10.5.8
- OS X 10.6.2 or later

This update addresses overall stability and performance issues, and also includes specific fixes that:

- address compatibility with the iLife Media Browser
- improve reliability when upgrading existing Aperture libraries

• address issues with publishing photos to MobileMe, Facebook and Flickr

The update is recommended for all users of Aperture 3

#### MacBook Air EFI Firmware Update 2.0 December 08, 2010 - 2.41 MB

System Requirements – OS X 10.6.5

This update is recommended for MacBook Air (11-inch and 13-inch, late 2010) models.

This update resolves a rare issue where MacBook Air boots or wakes to a black screen or becomes unresponsive. This update is recommended for all 11-inch and 13-inch Mac-Book Air (late 2010) models.  $\sigma$ 

# Share Keystone MacCentral with other MACaholics

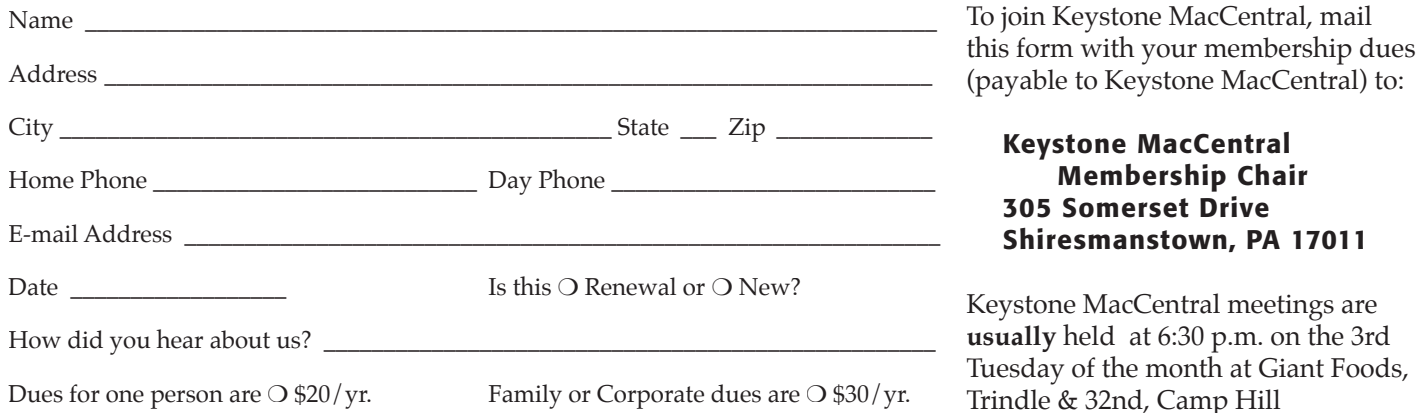